## **Schul.Cloud**

Schul.cloud ist eine sichere Alternative zu Whatsapp. Hier kann man sich geschützt schreiben und Material zusenden.

Es bietet sich an, die App auf dem Handy oder Tablet zu nutzen. So kann die App genutzt werden:

1. Laden Sie die Schul.cloud App im Apple bzw. Play Store herunter.

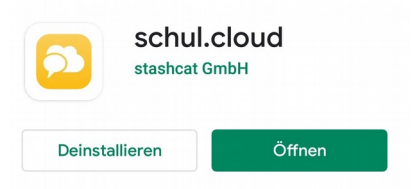

2. Geben Sie anschließend Registrierungsschlüssel ein. Sie bekommen den Schlüssel von Frau Kicherer oder einem anderen Lehrer/Lehrerin per Mail. Schreiben Sie dazu eine Mail an z.B. christine.kicherer@schast.lb.schule-bw.de

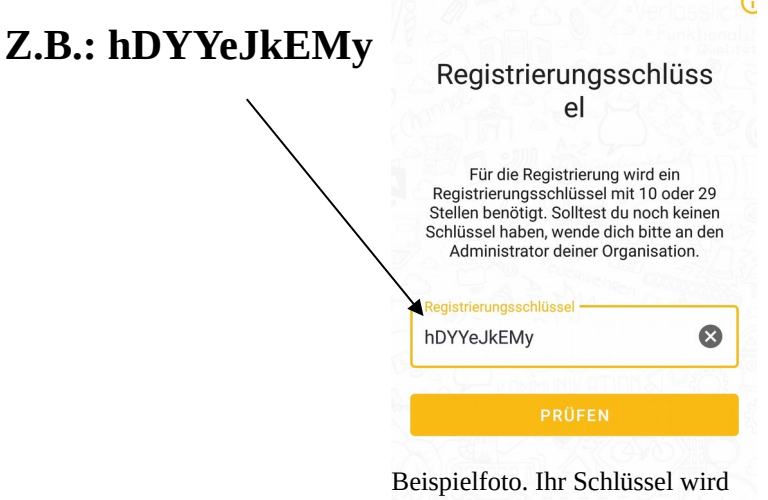

- anders sein.
- 3. Lesen Sie die Nutzungsbedingungen und akzeptieren sie diese.

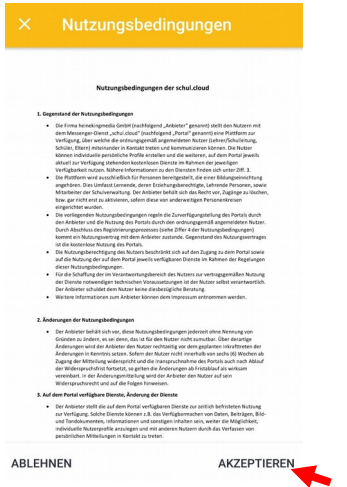

4. Ihr Kind muss sich nun mit einer (seiner) E-mail-Adresse registrieren(anmelden).

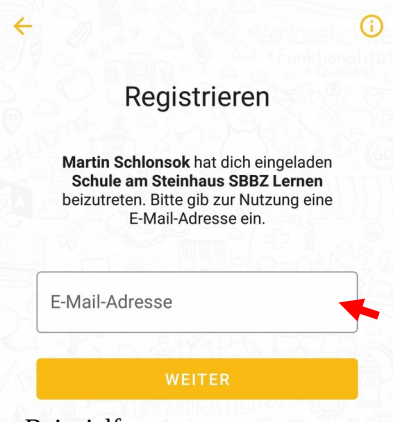

Beispielfoto

5. Ihr Kind erstellt nun einen Account(Konto). Entweder den ganzen Namen oder nur die Anfangsbuchstaben. Ihr Kind gibt ein Kennwort ein, dass es sich merken kann.

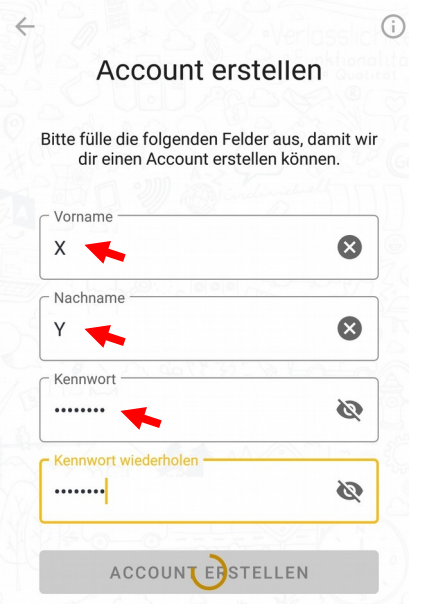

6. Ihr Kind muss nun noch eine Verschlüsselung eingeben. Das ist wie ein zweites Kennwort. Auch diese Verschlüsselung muss man sich merken. Schreiben Sie sich Kennwort und Verschlüsselung bitte zusammen mit der benutzten E\_Mailadresse auf.

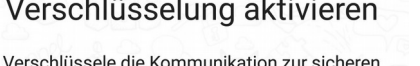

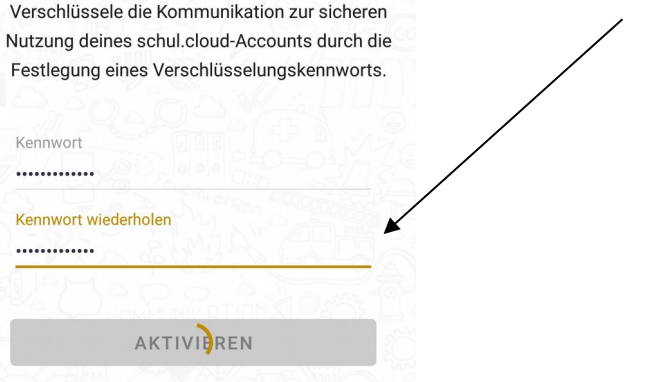

7. Ihr Kind kann nun seinen Klassen-Channel(Klassen-Raum) suchen. Klicken Sie auf das "Pluszeichen".

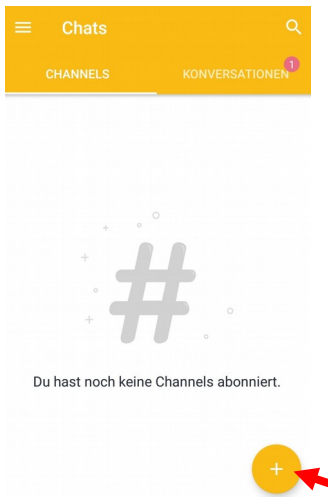

8. Wählen Sie z.B. den Channel "Klasse 8/9" aus.

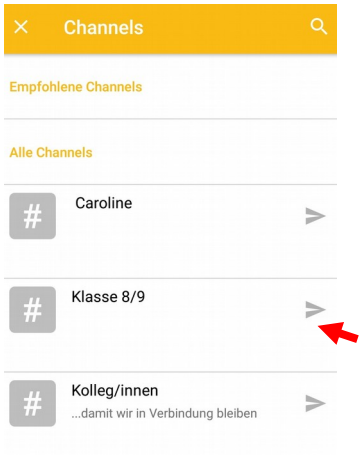

9. Stellen sie eine Anfrage. Ihr Lehrer/Lehrerin schaltet Ihr Kind dann frei.

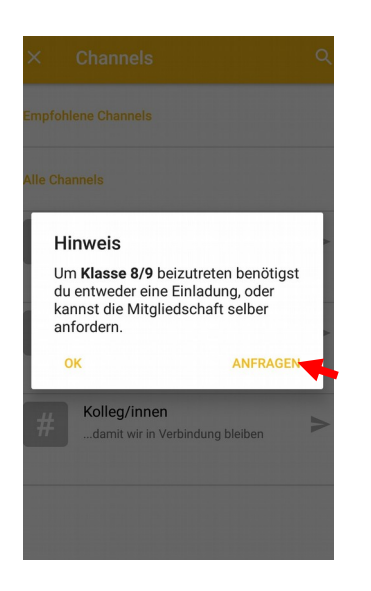

10. Es kann losgehen!